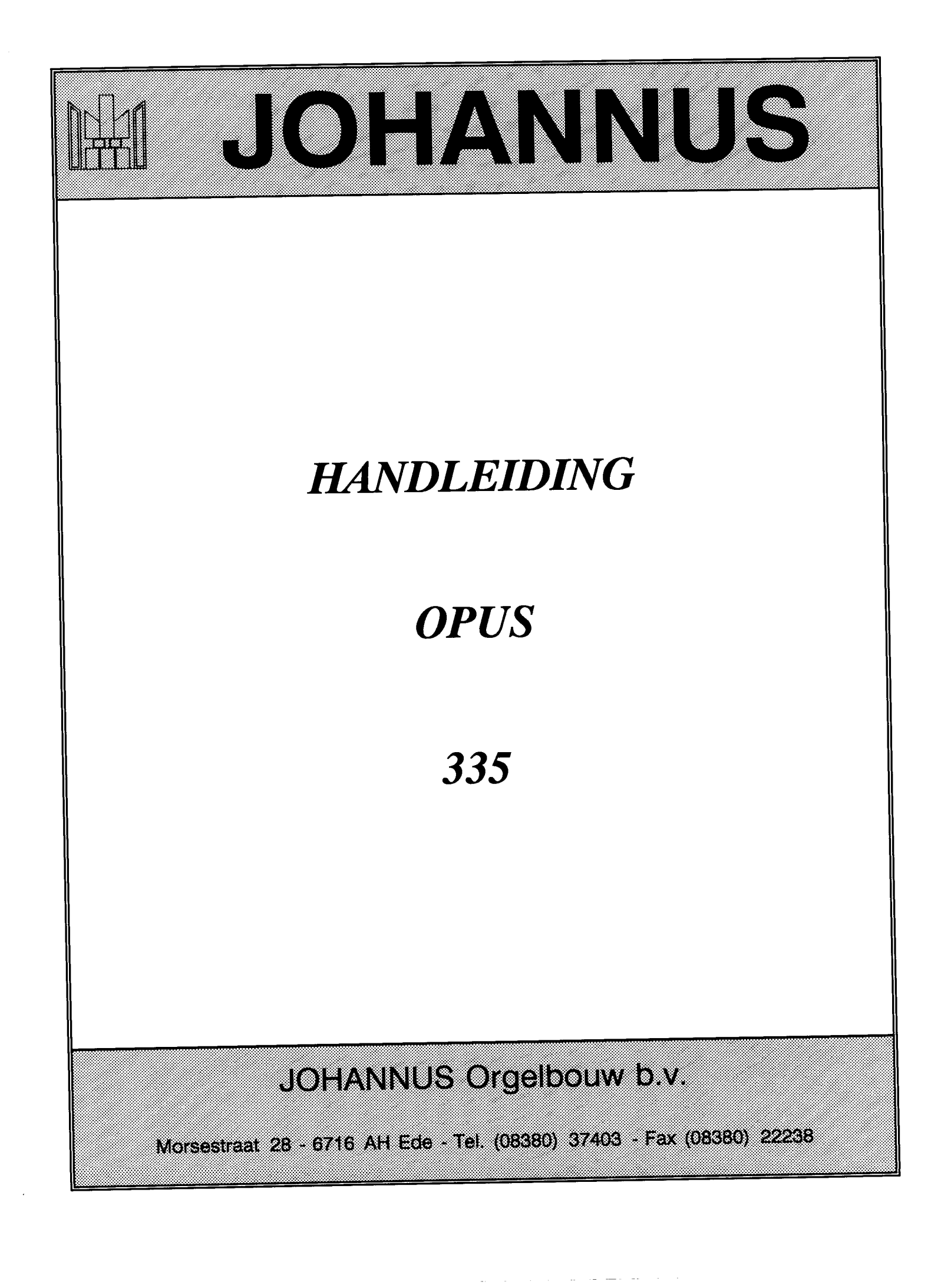

 $\overline{2}$ 

 $\frac{1}{\sqrt{2}}$ 

# INHOUD

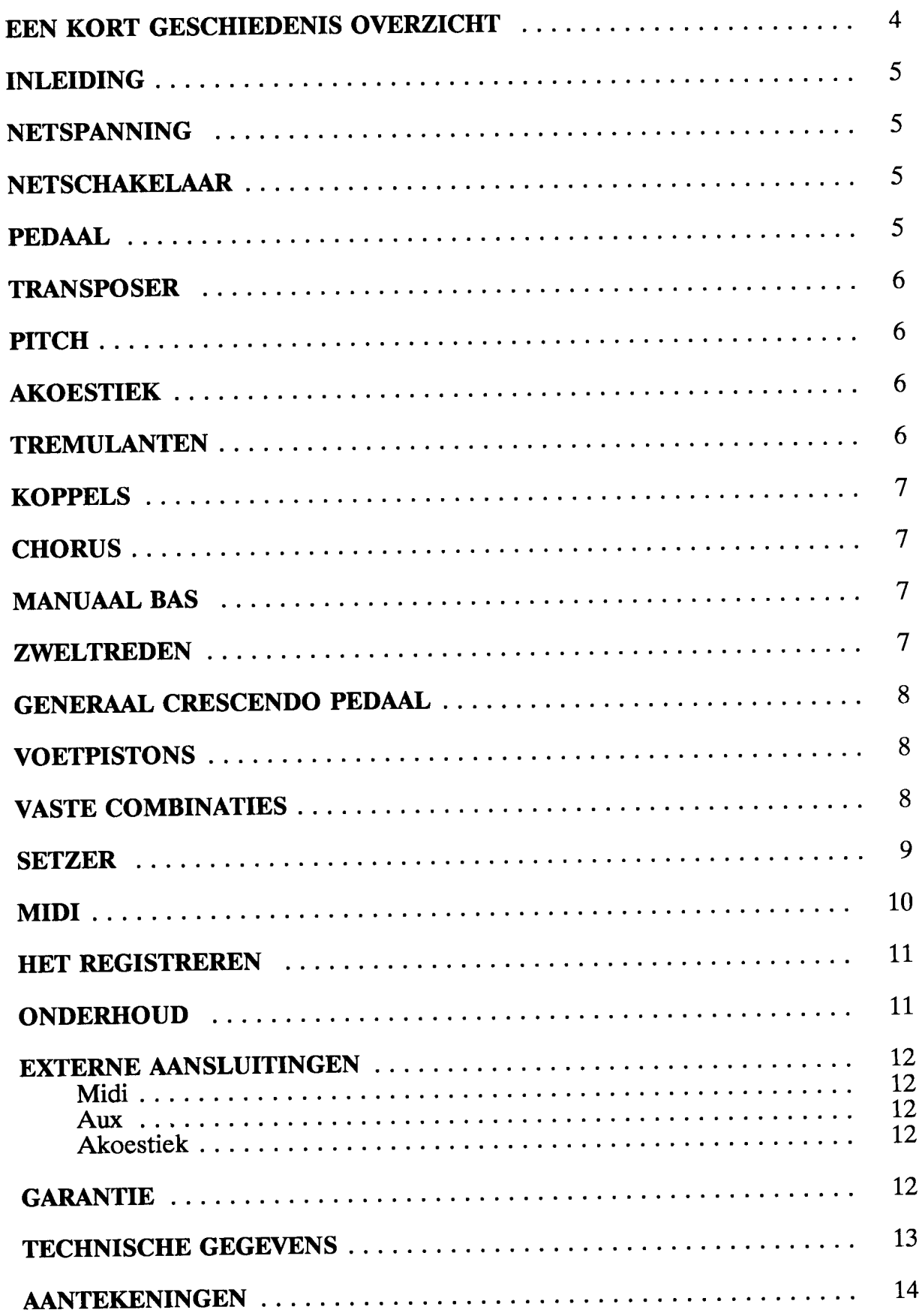

### EEN KORT GESCHIEDENIS OVERZICHT

Hoewel JOHANNUS ORGELBOUW een relatief jong bedrijf is, kan het bogen op een ruime ervaring in het bouwen van elektronische klassieke orgels.

Het begon in een kelderruimte met het bouwen van kerkorgels, waarvan het eerste werd uitgeleverd op 4 maart 1971. Al vrij spoedig daarna werden studie-orgels aan het assortiment toegevoegd.

Er was veel vraag naar dit nieuwe instrument, dat het studeren van klassiekeen lithurgische muziek voor veel meer orgel-enthousiasten mogelijk maakte. (immers niet iedereen had de mogelijkheid regelmatig in de kerk te kunnen en te mogen spelen).

Door de snel stijgende produktie was de werkruimte al gauw te klein en verhuisde men in 1972 naar een pand in Veenendaal. Hier werden de studieorgels type S, HII, en HIlI, en de kerkorgels type KII, KIIB, KIIC, en KIIIC gebouwd.

In 1976 durfde men het aan om een eigen bedrijf te laten bouwen, waarmee de wensen van zowel artistiek- als produktiegerichte mensen in vervulling konden gaan.

Zo werd binnen het bedrijf een complete concertzaal gemaakt die, geheel volgens de moderne opvattingen "multi-functioneel" was, dat wil zeggen dat deze zaal behalve voor het geven van concerten, ook gebruikt kon (en kan) worden voor het demonstreren van kerkorgels, en voor het vóór-intoneren van deze orgels. Dit houdt in dat kerkorgels hier klank-technisch op een grote ruimte worden ingesteld, zodat dit enige uren kan schelen bij het intoneren in de kerk zelf.

Het nieuwe bedrijf in Ede werd op 12 maart 1976 geopend door de organist Feike Asma, naar wie de concertzaal tot zijn eigen verrassing ook werd genoemd, uit erkentelijkheid voor de waardevolle adviezen die hij JOHANNUS ORGELBOUW heeft gegeven die hebben bijgedragen bij het leggen van de basis van de karakteristieke "JOHANNUS"-klank.

Tot op de dag van vandaag bouwen wij met veel inzet en genoegen een uitgebreide serie "grote" en "kleine" orgels die inmiddels in de gehele wereld bekend zijn geworden.

JOHANNUS ORGELBOUW wenst u veel muzikaal genoegen met uw orgel.

### INLEIDING,

U bent de bezitter geworden van een JOHANNUS orgel, een instrument met een enorme klankrijkdom en ongekende combinaties. Wij als bouwers van dit orgel willen u graag helpen deze eigenschappen te ontdekken. De verschillende onderdelen worden puntsgewijs behandeld.

Wij hopen dat dit orgel, samen met deze handleiding, een goed uitgangspunt zal zijn voor vele jaren van muzikaal genoegen.

### **NETSPANNING**

Controleer, voor u het orgel aansluit, of de netspanning welke vermeld staat op de serienummerplaat, gelijk is aan die van uw wandcontactdoos. De serienummerplaat bevindt zich links onder de manualen.

### NETSCHAKELAAR

Met de netschakelaar kan het orgel in- of uitgeschakeld worden. Wanneer het orgel aanstaat, brandt het rode controle-lampje in de netschakelaar. Enkele seconden nadat u het orgel heeft aangezet schakelen de eindversterkers automatisch in.

### PEDAAL

Het pedaal van uw orgel werkt met magneetschakelaars. De magneetschakelaars bevinden zich (aan de buitenkant niet zichtbaar) achter de zwarte pedaalplank van het orgel. De magneten zijn aan de voorkant in de pedaaltoetsen gemonteerd. Wanneer een pedaaltoets wordt ingedrukt, activeert de magneet in de pedaaltoets de magneetschakelaar achter de zwarte pedaalplank. **Het pedaal moet daarom goed onder het orgel worden geschoven,** om uitvallen van het pedaal te voorkomen.

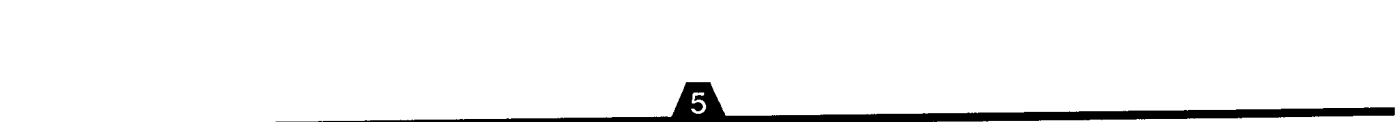

### **TRANSPOSER**

De TRANSPOSER geeft u de mogelijkheid om het orgel te transponeren, d.w.z. u kunt met deze keuzeschakelaar drie maal een halve toon hoger of lager stemmen. In de stand 0 staat het orgel op de normale stemming:  $\tilde{A} = 440$  Hz (Mits de "Pitch"-knop in de middenstand staat). De TRANSPOSER kan vooral van pas komen bij het samenspelen met andere instrumentalisten of met zangers/zangeressen die een bepaald muziekstuk graag hoger of lager spelen dan de eigenlijke muzieknotatie aangeeft.

# PITCH

Met de PITCH-knop kunt u het orgel traploos een kwart toon omhoog of omlaag stemmen. In de middenstand staat de stemming op A=440 Hz (Mits de Transposer in de "0"-stand staat).

# **AKOESTIEK**

Het digitale akoestiek-effect zorgt voor een ruimtelijke weergave van de orgelklank. Dit effect kunt u instellen met behulp van een volume-regelaar en een keuzeschakelaar. Met de volume-regelaar AKOESTIEK kan het volume van het akoestiek-effect worden ingesteld. Met de keuzeschakelaar AKOESTIEK 1-2-3-4- 5-6 kan een keuze gemaakt worden uit zes verschillende nagalmprogramma's, die verschillen in lengte en helderheid. Om het akoestiek-effect uit te schakelen dient u de volume-regelaar AKOESTIEK geheel linksom te draaien.

### **TREMULANTEN**

De manualen hebben gescheiden tremulanten. Bij het gebruik van de koppels worden de tremulanten van de desbetreffende manualen meegekoppeld.

### **KOPPELS**

Het orgel bezit twee pedaalkoppels en één manuaalkoppel. Dit houdt in dat u door het inschakelen van de pedaalkoppel de registers van b.v. het hoofdwerk ook op het pedaal kunt bespelen. Met de manuaalkoppel kan b.v. het zwelwerk aan het hoofdwerk gekoppeld worden.

### CHORUS,

Met de CHORUS-regelaar kunt u de verschillende toongeneratoren licht ontstemmen ten opzichte van elkaar. Hierdoor ontstaat, als u met gekoppelde manualen speelt, een lichte zweving waardoor het orgel "breder" gaat klinken.

# MANUAAL BAS

Met de MANUAAL BAS kunt u het pedaal naar het hoofdwerk koppelen. De manuaal bas is, in tegenstelling tot de "normale" koppels geen volledige koppel: Alleen de **laagste** toon van het accoord dat u op het hoofdwerk speelt wordt bij gebruik van de manuaal bas van het pedaal naar het hoofdwerk gekoppeld.

# ZWELTREDEN

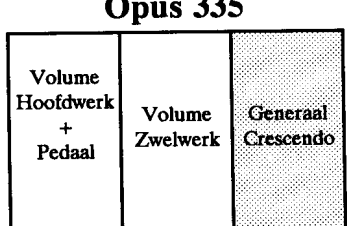

 $\Delta \Delta F$ 

# GENERAAL CRESCENDO PEDAAL

Met het Generaal Crescendo Pedaal kunt u in 12 stappen registers inschakelen van Pianissimo tot Tutti. De 12 stappen zijn ingesteld volgens vaste muzikale normen. Het Generaal Crescendo Pedaal heeft altijd 'voorrang' boven de Vaste Combinaties, Vrije Combinaties of Handregistratie. Met de TA-knop kunnen wel de tongwerken worden uitgeschakeld.

### VOETPISTONS Optie

Optionee! kunnen voetpistons geplaatst zijn met de volgende functie:

#### **Koppel - pistons**

Met deze pistons kunnen de koppels bedient worden. Is de desbetreffende koppel nog niet in gebruik, dan schakelt u met de piston de koppel in. Is de koppel reeds is gebruik, dan schakelt u de koppel uit.

#### **Tutti - piston**

Dit piston heeft dezelfde functie als de T-knop van de vaste combinaties. U schakelt het orgel in op "Volle Werk". De Tutti - piston heeft altijd "voorrang" boven enige andere registercombinatie. Door een vrije of vaste combinatie te kiezen kunt u overschakelen op een andere registercombinatie.

#### **Programeerbare pistons**

Deze voetpistons hebben dezelfde functie als de 8 drukknoppen van de vrije- of setzercombinaties. Hoe u deze kunt programeren kunt u vinden elders in deze handleiding onder de kop "Setzer"

### VASTE COMBINATIES (presets)

De vaste combinaties zijn registergroepen, elektronisch ingesteld volgens vaste muzikale normen, beginnend bij **PP** (pianissimo) en eindigend bij T (tutti). Het is ook mogelijk om binnen een vaste combinatie zelf registers bij of af te schakelen. U drukt op één van de Vaste Combinatieknoppen. Aan de oplichtende registerschakelaars ziet u welke registers zijn ingeschakeld. Door een nog niet oplichtende registerschakelaar in te drukken schakelt u desbetreffend register bij. Als u op een al oplichtende registerschakelaar drukt schakelt u deze uit. Wilt u de tongwerken in een vaste combinatie uitschakelen dan kan dit ook door de TA-knop (tongwerken af) in te drukken. De tongwerken zijn de rood aangegeven registers. U vindt de knoppen voor de vaste combinaties midden op de voorlat.

# **SETZER**

Het setzer-systeem geeft de mogelijkheid om 24 zelf gekozen registercombinaties in een geheugen op te slaan en op elk gewenst moment weer op te roepen of te veranderen.

De combinaties zijn verdeeld in 3 groepen van 8, te weten de groepen M1, M2 en M3. De drukknoppen van de groepen bevinden zich aan de rechterzijde van de voorlat. In elk van de groepen M1, M2 en M3 kunnen 8 verschillende combinaties opgeslagen worden. De knoppen voor de 8 verschillende combinaties, genummerd 1 *t/m* 8, bevinden zich aan de linkerzijde van de voorlat.

Het inlezen van de vrije registercombinaties gaat als voIgt:

- 1. Zet het geheugen "open" door de sleutel van de slotschakelaar MEMORY LOCK rechtsom te draaien. U vindt deze slotschakelaar links naast de manualen.
- 2. Stel de registratie in die u in het geheugen op wilt slaan.
- 3. Kies de groep (b.v. M1) waarin u de ingestelde registratie op wilt slaan.
- 4. Druk de SET-knop (geheel links op de voorlat) in, HOUDT DEZE INGE-DRUKT, en druk daarna een van de 8 knoppen 1 *t/m* 8 in (b.v.1)
- 5. Laat daarna eerst de ingedrukte vrije combinatie-knop (in dit voorbeeld knop 1) los, en dan pas de SET-knop. De door u gekozen vrije combinatie is nu opgeslagen in groep 1 op plaats 1.

U kunt op dezelfde manier nog 7 andere registraties in groep M1 opslaan, gebruik makend van de knoppen 2 *t/m* 8. Tevens kunnen nog 16 combinaties in het geheugen opgeslagen worden met de knoppen M2 en M3, 1 *t/m 8.*

De nu ingelezen combinaties kunnen beschermd worden tegen ongewenst wissen door de sleutel van de slotschakelaar MEMORY LOCK linksom te draaien en eventueel uit het slot te nemen. Geen van de combinaties kan nu gewist of veranderd worden. Wilt u een combinatie oproepen, dan drukt u een van de groep-knoppen M1, M2 of M3 in, en een van de knoppen 1 *t/m* 8. Het inlezen kan alleen wanneer het geheugen "open" gezet is, d.m.v. de slotschakelaar, het uitlezen kan zowel bij een "op slot" gezet als een "open" geheugen. Tijdens het spelen kunt u naar believen registers bij- of uitschakelen. Indien u hierna de oorspronkelijke vrije combinatie weer terug wenst, drukt u opnieuw de knop(pen) van die combinatie in.

Bij het gebruik van de speelhulpen in de vaste of vrije combinaties zal bij het wisselen van een combinatie de ingestelde registratie van de speelhulpen mee veranderen. Om dit de voorkomen is op de voorlat de knop CA (Cancel Accessories) aangebracht. Bij het indrukken van de CA-knop blijft de ingestelde registratie van de speelhulpen staan bij het wisselen van de ene naar de andere vrije- of vaste combinatie.

De knop TA (Tongwerken Af) functioneert bij het gebruik van de vrije combinaties, de vaste combinaties, de handregistratie en bij het Generaal Crescendo PedaaL Door het indrukken van de TA-knop worden alle op dat moment ingeschakelde tongwerken uitgeschakeld. Bij het indrukken van de O-knop worden altijd alle ingestelde registers uitgeschakeld. Het geheugen van het setzer-systeem is zodanig beveiligd dat de door u ingestelde vrije combinaties niet verloren gaan wanneer het orgel uitgezet wordt of wanneer het netsnoer uit de wandcontactdoos gehaald wordt.

# MIDI,

MIDI is de afkorting van Musical Interface for Digital Instruments. Dit betekent dat u d.m.v. Midi verschillende instrumenten aan elkaar kunt koppelen. Met andere woorden: u kunt verschillende instrumenten op hetzelfde moment bespelen. Zo kunt u b.v. spelend op uw Johannus orgel een synthesizer of expander laten meespelen.

Hoe werkt Midi? Midi stuurt geen audio-signaal via de connectors! Het Midisignaal 'vertelt' het aangesloten instrument of apparaat alleen welke toets is ingedrukt en hoelang.

Met de registers MIDI HOOFDWERK 1, MIDI ZWELWERK 2 en MIDI PEDAAL 3 kunt u bepalen vanaf welk klavier of pedaal u Midi-codes verstuurt. Heeft u geen van deze registerschakelaars instaan, dan zal via de Midi Out connector geen toetsinformatie worden verzonden.

Midi-informatie die het orgel inkomt via de connector MIDI-IN aan de achterzijde van het orgel zal onafhankelijk van de stand van de Midi-registers toetsen aansturen op het desbetreffende kanaaL

Let u echter op het volgende: als u b.v het register MIDI HOOFDWERK 1 heeft instaan en u speelt op het hoofdwerk terwijl u het register MIDI HOOFDWERK 1 uitzet, zal het ontvangende instrument het laatste akkoord blijven spelen omdat het n.L geen code ontvangt dat u het akkoord hebt losgelaten. Om dit effect weer op te lossen moet u het register MIDI HOOFD-WERK 1 weer aanzetten en nogmaals uitzetten zonder dat u toetsen heeft ingedrukt.

Het nummer achter b.v. MIDI HOOFDWERK 1 duidt op het kanaalnummer dat aangestuurd wordt als u op het hoofdwerk speelt.

Midi heeft n.L 16 verschillende kanalen waarover codes verstuurt kunnen worden. Zo kunt u b.v. via kanaal 1 een expander aansturen en tegelijkertijd via kanaal 2 een tweede expander. De desbetreffende expander moet u dan wel zo installeren dat hij alleen reageert op b.v. kanaal 1.

## HET REGISTREREN,

Het registreren is een wezenlijk onderdeel van het orgelspel. Waarschijnlijk is het ook een van de moeilijkste begrippen om duidelijk te maken, omdat het in grote mate afhankelijk is van de persoonlijke smaak van de organist(e). Als u geen ervaring he eft in het registreren, zult u echt tijd nodig hebben om al de mogelijkheden van uw orgel te leren kennen. Achterin deze handleiding staan een aantal registratievoorbeelden. Hierin ziet u dat op het pedaal een 16-voets labiaal (b.v. SUBBAS 16') meestal de basis is, terwijl dit op de manualen vrijwel altijd een 8 voets labiaal (b.v. ROERFLUIT 8') is. Vanuit deze basis wordt de registratie verder opgebouwd. Het verdient aanbeveling om zoveel mogelijk binnen een "registergroep" of "koor" te combineren. Zo bestaat een prestantenkoor onder meer uit: PRESTANT 8', OCTAAF 4', SUPEROCTAAF 2' en MIXTUUR. Een fluitenkoor bestaat ondermeer uit: HOLPIJP 8', FLUIT 4' en WOUDFLUIT 2'. Voorbeelden van een goede en fraaie registercombinaties zijn b.v. PRESTANT 8' met OCTAAF 4' of van HOLPIJP 8' met FLUIT 4'. De "vulstemmen" (alle stemmen die geen hele voetmaat-aanduiding hebben) komen als kroon op de combinatie 8', 4', 2' registers. Tongwerken zijn te gebruiken als solostemmen of als aanvulling op het volle werk. Nogmaals, laat uw eigen smaak de belangrijkste raadgever zijn. Weet de registers te gebruiken zoals een schilder zijn kleuren, steeds weer verschillende combinaties, waarbij u de functie van de zweltreden, koppels en tremulanten niet moet vergeten.

### ONDERHOUD

Het meubel is deels afgewerkt met houtfineer en deels met massief hout. U kunt het meubel droog afnemen met een gewone stofdoek of met een vochtige doek of zeem, en het daama droogwrijven met een niet-pluizende doek. Wij raden het gebruik van meubel- of teakolie af, omdat dit een schadelijke invloed op de lak kan hebben. Direct zonlicht kan het meubel doen verkleuren. Dit geldt in het bijzonder voor blank eiken meubels. De toetsen kunt u behandelen als het meubel. Kleine krasjes, die op den duur door het bespelen van het instrument kunnen ontstaan, kan men wegwerken met autopolish. Probeer NOOIT vlekken te verwijderen met agressieve vloeistoffen als thinner, aceton e.d. Deze zullen uw instrument onherroepelijk beschadigen.

# EXTERNE AANSLUITINGEN,

Op de achterzijde van het orgel (in sommige gevallen in het orgel) bevinden zich een aantal aansluitingen. De functies van deze aansluitingen worden hieronder beschreven.

#### **Midi**

Midi-In: Voor het ontvangen van Midi-codes vanaf andere instrumenten. Midi-Thru: Voor het doorgeven van binnenkomende Midi-codes. Midi-Out: Voor het verzenden van Midi-codes naar andere instrumenten.

#### **Aux-In**

Deze ingang is bedoeld om het geluid van een extern apparaat via de versterkers van het orgel te laten horen. Zo kunt u b.v. een expander, die u via de Midi-Connector met het orgel laat meespelen, laten klinken via de luidsprekers van het orgel.

#### **Akoestiek (AK-4)**

Deze aansluiting is bestemd voor het aansluiten van een JOHANNUS (digitale) 4-kanalen akoestiek. Dit is een systeem dat d.m.v. 4 losse luidsprekerboxen, in de ruimte waar het orgel staat, de ruimtewerking van een concertzaal of kathedraal creeert.

#### **Luidspreker aansluiting**

Deze aansluitingen zijn bestemd voor het aansluiten van het externe luidsprekerfront.

# GARANTIE

U heeft bij de aankoop van uw JOHANNUS orgel een garantiekaart gekregen. Lees de garantiebepalingen zorgvuldig door en stuur zo spoedig mogelijk het onderste deel van de garantiekaart naar JOHANNUS ORGELBOUW B.V. te EDE. Nogmaals willen wij uw aandacht vestigen op het feit dat **veranderingen aan bet orgel of ondeskundige bebandeling de garantie kunnen doen vervallen.**

# TECHNISCHE GEGEVENS

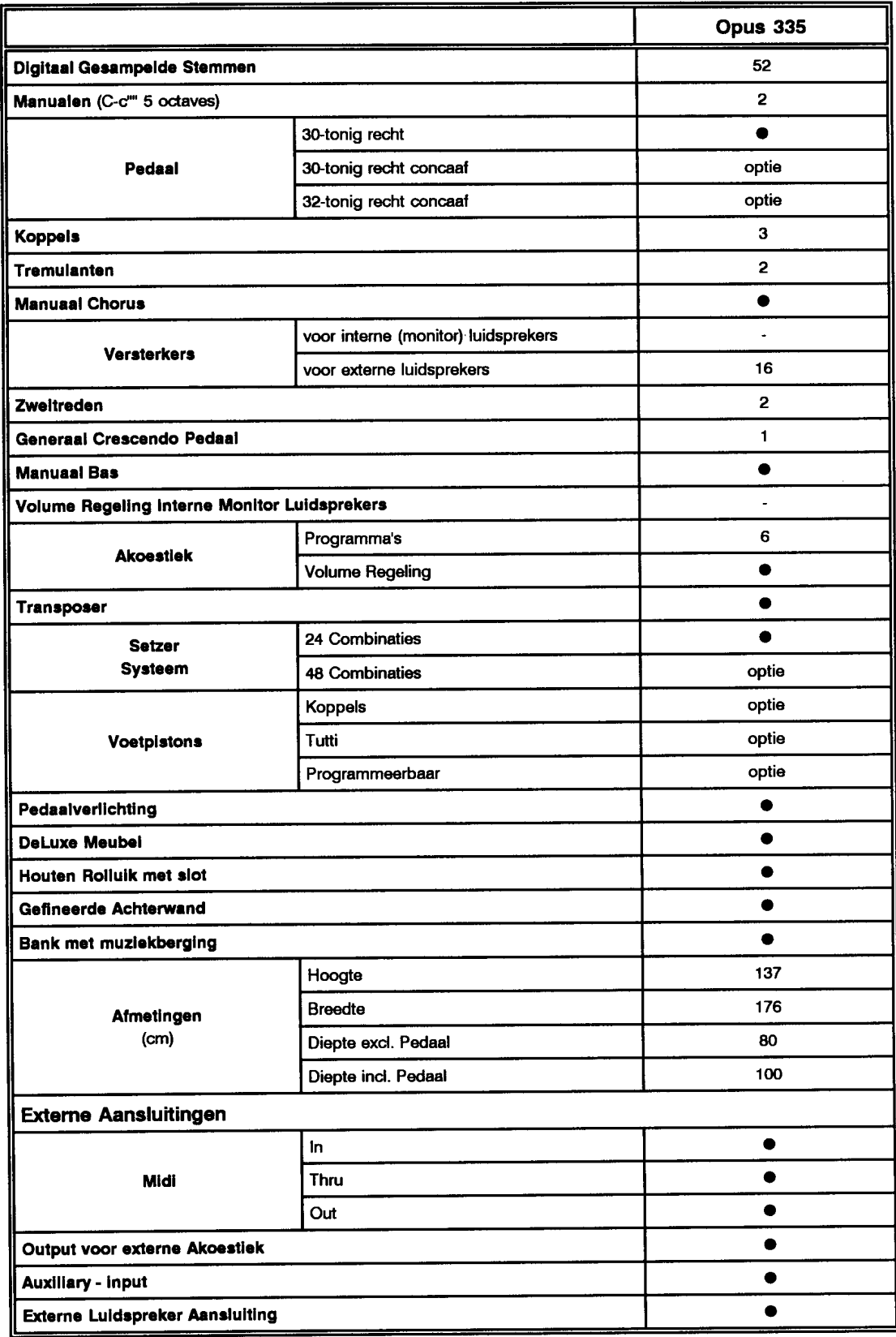

02-09-1993

# AANTEKENINGEN